## **How to Authenticate This Official Transcript**

This official transcript has been delivered to the recipient, and is intended solely for use by that recipient. It is not permissible to replicate this document or forward it to any person or organization other than the identified recipient. Release of this record or disclosure of its contents to any third party without written consent of the record owner is prohibited.

## **Printed Transcript:**

If you have received this transcript as a printed document, you may verify the authenticity by testing the security features noted on the document.

## **Electronic Transcript:**

If receiving electronically, this official transcript has been digitally signed and therefore contains special characteristics. This document will reveal a digital certificate that has been applied to the transcript, and for optimal results, we recommend that this document is viewed with the latest version of Adobe® Acrobat or [Adobe® Reader.](http://get.adobe.com/reader/) This digital certificate will appear in a pop-up screen or status bar on the document, display a blue ribbon, and declare that the document was certified by Parchment, with a valid certificate issued by GlobalSign CA for Adobe®. This document certification can be validated by clicking on the Signature Properties of the document.

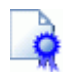

**The Blue Ribbon Symbol:** The blue ribbon is your assurance that the digital certificate is valid, the document is authentic, and the contents of the transcript have not been altered.

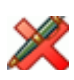

**Invalid:** If the transcript does not display a valid certification and signature message, reject this transcript immediately. An invalid digital certificate display means either the digital signature is not authentic, or the document has been altered. The digital signature can also be revoked by the transcript office if there is cause, and digital signatures can expire. A document with an invalid digital signature display should be rejected.

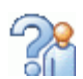

**Author Unknown:** Lastly, one other possible message, Author Unknown, can have two possible meanings: The certificate is a self-signed certificate or has been issued by an unknown or untrusted certificate authority and therefore has not been trusted, or the revocation check could not complete. If you receive this message make sure you are properly connected to the internet. If you have a connection and you still cannot validate the digital certificate on-line, reject this document.

The current version of Adobe® Reader is free of charge, and available for immediate download at [http://www.adobe.com.](http://www.adobe.com/)

**ABOUT PARCHMENT:** Parchment is an academic credential management company, specializing in delivery of official electronic credentials. As a trusted intermediary, all documents delivered via Parchment are verified and secure.

Learn more about Parchment at [www.parchment.com](http://www.parchment.com/)

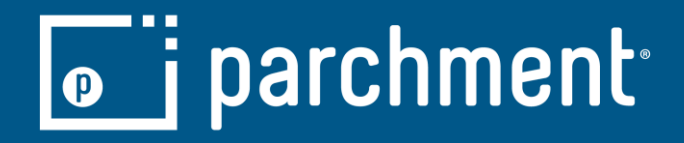